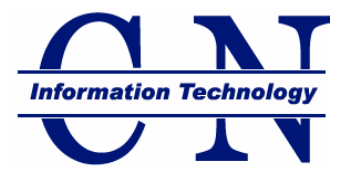

# Network Connectivity

#### *Preparing your Computer for School*

Welcome to both new and returning students to Carson-Newman. If you are one of the many students who will be bringing a computer, please read the following information regarding network access, setup, and support. There are some very important steps that you need to take to make the process run smoothly.

#### *CONNECTING TO THE C-N NETWORK - WIRED*

#### **In your Residence Hall Room**

- All dorm rooms on campus have the ability to connect to the C-N Network and the Internet. If more than one wired network appliance (computer, game system, etc) needs to be plugged in you may obtain a hub through Help Desk (\$30 deposit). Routers will not work on the C-N network.
- There are four components to connecting to the Network:
	- 1. a network adapter,
	- 2. a network cable,
	- 3. a network jack, and
	- 4. CleanAccess software

#### **1. The Network adapter**

- The latest PC's and laptop computers come with a network adapter built in. Some other names for a network adapter are: ►Network Interface Card (NIC)►Ethernet adapter► Network/Ethernet Port►10/100 Mbps network card
- The network adapter port looks like an oversized telephone port.

#### **If your computer does not have a network adaptor built-in:**

- You should be able to purchase off-campus at Wal-Mart, Target, Staples or Office Max in the computer accessories section.
- For easy setup, we recommend a USB network adaptor

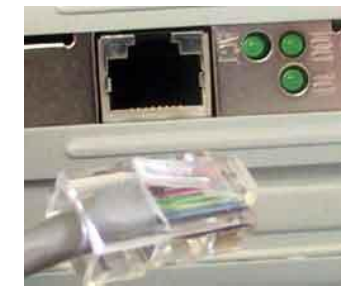

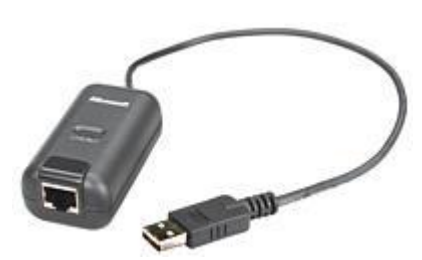

Sample of a network adapter port Sample of a USB network adapter

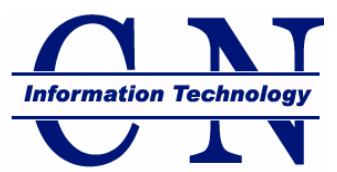

#### **2. The Network Cable**

- The network cable allows you to connect the network adapter on your computer to the network jack in your room. Some other names for a network cable are: ►Cat5 Cable►Patch Cable►Straight Cable►Ethernet Cable
- When purchasing a network cable, be sure that it is **NOT A CROSSOVER CABLE**.
- Cables are available at Wal-Mart, Target, Staples or Office Max in the computer accessories section.

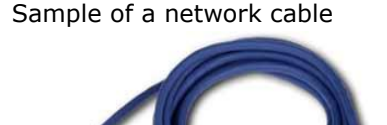

#### **3. The Network Jack**

- The network jack is your connection to the student network and the world via Internet.
- Network jacks vary by dorm, but it is normally found beside or below your telephone port on the wall.
- The network jack is sometimes labeled 'Data'.
- The network jack looks like an oversized phone jack.

## **4. CleanAccess Software**

- CleanAccess is a network authentication and validation software preventing 'infected' machines from accessing the network. You will be prompted to install the software when you first access the Carson-Newman network.
- You will be asked to log on and update whenever you connect to the C-N Network.
- If Clean Access does not install properly: Make sure your fire wall is turned off.

## **Troubleshooting Your Network Connection**

- Make sure you have a straight Cat5 Patch Cable, **NOT A CROSSOVER CABLE**.
- Make sure you are using DHCP *– See instructions below*
- Using cable internet at home? You may need to reset your TCP/IP Networking for use in the Residence Halls.
- If you have checked the above items, and your network card DOES NOT have a green link light contact Help Desk at 865-471-3506 to request an appointment for a technician to test the network jack. C-N technicians cannot repair personal computers.

## **Setting up DHCP for Windows 2000/XP**

- 1. Enter the Network and Dial-Up Connections properties by **Right-Clicking** 'My Network Places' in the >Start menu and **choosing Properties**.
- 2. **Right-Click** 'Local Area Connection' and **choose Properties**.
- 3. **Double-Click** 'Internet Protocol (TCP/IP)'.
- 4. **Choose the option:** Obtain an IP Address Automatically.

## **Resetting TCP/IP Networking**

- 1. Open the >Start Menu >Select Run...
- 2. Type 'cmd'
- 3. This will open a command window
- 4. Type 'ipconfig /release'
- 5. Type 'ipconfig /renew'

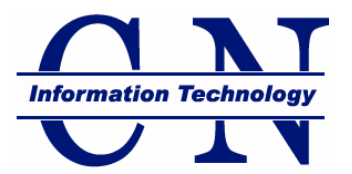

#### *CONNECTING TO THE C-N NETWORK - WIRELESS*

#### *Wireless computing is available everywhere on campus.*

 The latest laptop computers come with a wireless network adapter built in. Some other names for a wireless network adapter are: ►Wireless►IEEE 802.11b or IEEE 802.11g►Wi-Fi

### **Connecting to CN-Eagles Windows Vista**

- 1. Open the >Start Menu >Select Connect to...
- 2. In the Show list, select Wireless (You will see a list of the wireless networks currently available.)
- 3. Select CN-Eagles Network, and then Connect

## **Troubleshooting Your Network Connection**

- Make sure your computer/appliance has wireless network abilities.
- Make sure your wireless network adapter is turned on (see your computer's manual to see where to turn it on/off)
- Update Virus Checking Software
- Update Computer Operating System
- Install CleanAccess
- If you have checked the above items, and your laptop still does not show connection, contact Help Desk at 865-471-3506 to request an appointment to bring your laptop to the Help Desk. **C-N technicians cannot repair personal computers.**

#### **Gaming Systems**

In order to use a game system (X-Box, Playstation, etc.) on the network it must first be registered with the Clean Access Server. Fill out the registration form located **[here.](http://web.cn.edu/nac/registration.htm)** 

#### *Trouble finding your MAC address? See [here.](http://cn.trademarkads.com/libraries/tiny_mce/tiny_mce/plugins/filemanager/files/ITS/Knowledge_Base/macaddress.pdf)*